# BC-PS800PL ご利用の手引き

## 安全に正しくお使いいただくためのご注意

■機器は絶対に分解・改造しないでください。

- ■直射日光が長時間あたる場所、粉塵の多い場所、湿気が多い場所、油煙や湯気のあたる場 所、急激な温度変化のある場所、暖房器具など発熱物の近くでは使用・保管しないでください。
- ■ケーブルに重いものを載せないでください。また、ケーブルを無理に引張ったりねじった り、ケーブルを持って持ち運んだりしないでください。
- ■読取窓から光源をみつめたり、人の目に光源を当てたりしないでください。
- ■故障・破損したままで使用しないでください。
- ■濡れた手で取り扱わないでください。
- ■長期的な振動や、落下等の強いショックを与えないでください。

■シンナー・ベンジンなどの溶剤で拭いたり、殺虫剤をかけたりしないでください。

## BC-PS800PL のセットアップ

### Windows ME/2000/XP/Vista/7 の場合

PC に電源を投入し、Windows を起動します。

PC の USB ポートにバーコードリーダを接続します。

Windows が自動的にドライバ(「USB ヒューマンインターフェイス デバイス」ドライバ) を検索し、インストールを行います。インストールが完了すると、ツールバーから「新しいハードウェアが見つかりました」等のポップアップメッセージが表示されます。

\*お使いの OS によっては「新しいハードウェアの追加ウィザード」が開きますので、ウィ ザードに従ってインストールを行ってください。

## 読み取り確認

 BC-PS800PL は、キーボードからの入力と同様のイメージで、読み取ったバーコードデー タを PC に送信します。

メモ帳など文字入力ができるアプリケーションを起動して、下のバーコードを読み取り、データが正しく入力されるかどうかを確認してください。

カーソル位置に「BC+PS800P-L」と入力されれば正しく動作しています。

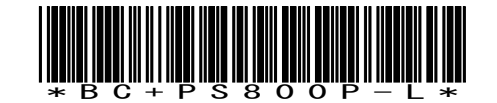

テスト用バーコード BC+PS800P-L (CODE39)

\*読取光の照射は、通常は本体内側のトリガーボタンで行います。 \*読取光をバーコードに接近させて(0~25mm 程度の距離)スキャンしてください。

## 正しくバーコードデータが入力されない場合

- データが異なる、何も入力されない、動作しない、などの場合は以下をお試しください。
- ■バーコードリーダを出荷時の設定に戻す
	- 右ページの「出荷時の設定」バーコードを読み取ってリセットしてみてください。

■接続しなおす

 バーコードリーダを一旦 PC から外し、接続しなおしてみてください。 ■USB ポートを変える ■PC を再起動する ■他の PC に接続してみる

## 出荷時の設定

BC-PS800PL は、弊社で下記の設定をして出荷しております。 設定がおかしくなった時など、初期の状態にリセットする場合は、次の5つのバーコードをゆっくり順番に読み取ってください。

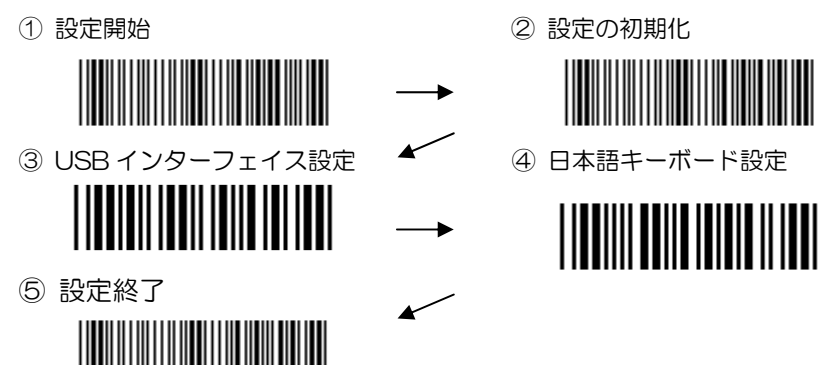

## 各種パラメータ設定手順(設定を変更して使用する場合)

バーコードの読み取り制限や、読み取り形式・機能の設定変更は、「ユーザーズ・マニュアル」 (日本語マニュアル)で行います。変更が必要な場合は、下記ページよりマニュアルをダウンロードの上、適宜設定してください。

### ダウンロードページ http://www.busicom.co.jp/pos\_hard/

設定手順 \*各項目の初期値は、マニュアルに<>で示されています。

- 1)変更したい項目のグループを「ユーザーズ・マニュアル」から探してください。
- 2)設定を開始するために、ページ右上の"設定開始"のバーコードを読み取ります。ブザ ーが「ピーピ」と鳴り設定モードに移行します。
- 3)変更したい項目のバーコードを読み取ります。ブザーが「ピッ」と鳴り設定されます。
- 4)設定を終了するために、ページ右下の"END (設定終了保存)"のバーコードを読み取 ります。ブザーが「ピーピピ」と鳴り、設定モードが終了します。

フローチャート \*詳細はマニュアルをご参照ください。

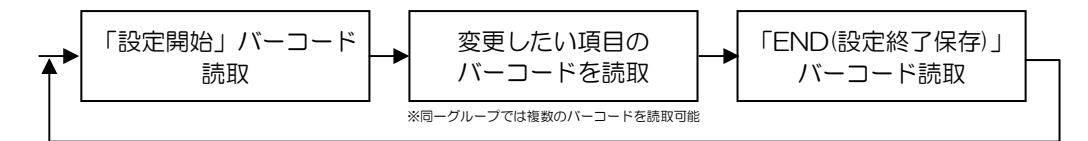

## BC-PS800PL 保 証 規 定

#### 1.保証期間

本製品の保証期間は、お買い上げ日から1年間です。

お買い上げ日は製品のシリアル番号で管理しておりますので、本体貼付のシリアル番号ラベルを汚したり剥がしたりしないようご注意ください。

#### 2.保証内容

ご利用の手引きなどの注意書きに従った正常な使用状態で保証期間内に万一故障した場合は、無料で修理(または代替機と交換)をいたします。右ページの修理依頼フォームに必要事項をご記入の上、修理品に添付して、販売店または弊社サポートまでご持参あるいはご送付ください。なお、お送りいただく場合の費用はお客様のご負担、弊社から返送時の費用は弊社負担とさせていただきます。

#### 3.保証対象

保証の対象となるのは製品の本体部分のみで、付属品は保証の対象とはなりません。

#### 4.保証適用外

保証期間内であっても次の場合は有償修理となります。

- 1)本体のシリアル番号ラベルが確認できない場合
- 2) 取扱上の不注意、誤用による故障および損傷
- 3)移動時の落下等による故障および損傷
- 4)弊社以外による修理・改造による故障および損傷
- 5) 火災、地震、水害、落雷、その他の天災地変、公害や異常電圧による故障及び損傷
- 6)接続している他の機器に起因して、故障が生じた場合
- 7)ケーブル類(初期不良の場合のみ無償交換いたします)

#### 5.弊社免責

本製品の故障、またはその使用によって生じた直接、間接の損害について弊社は一切責任を負いません。

6.保証有効範囲

本保証は日本国内においてのみ有効です。

## お ね が い

※本製品は将来改良のため予告なく変更する場合があります。 ※本製品およびご利用の手引きの内容を弊社の許諾なしに複製することはできません。

## 弊社サポートのご案内

#### 〒112-0014

東京都文京区関口 1-20-10 住友不動産江戸川橋駅前ビル 8F 株式会社ビジコム システム機器営業 営業時間:平日10:00~18:00 (土・日・祝および営業時間外のサポートはお受けできません)

TEL: 03-5229-5193 FAX: 03-5229-5199 Web: www.busicom.co.jp E-Mail: info@poscenter.jp

## BC-PS800PL 修 理 依 頼 書

修理ご依頼の際は、下記に必要事項をご記入の上、修理品と一緒に販売店または弊社サポートまでご持参あるいはご送付ください。 ※故障かどうかご不明な場合は、事前にお電話で症状などをご連絡ください。

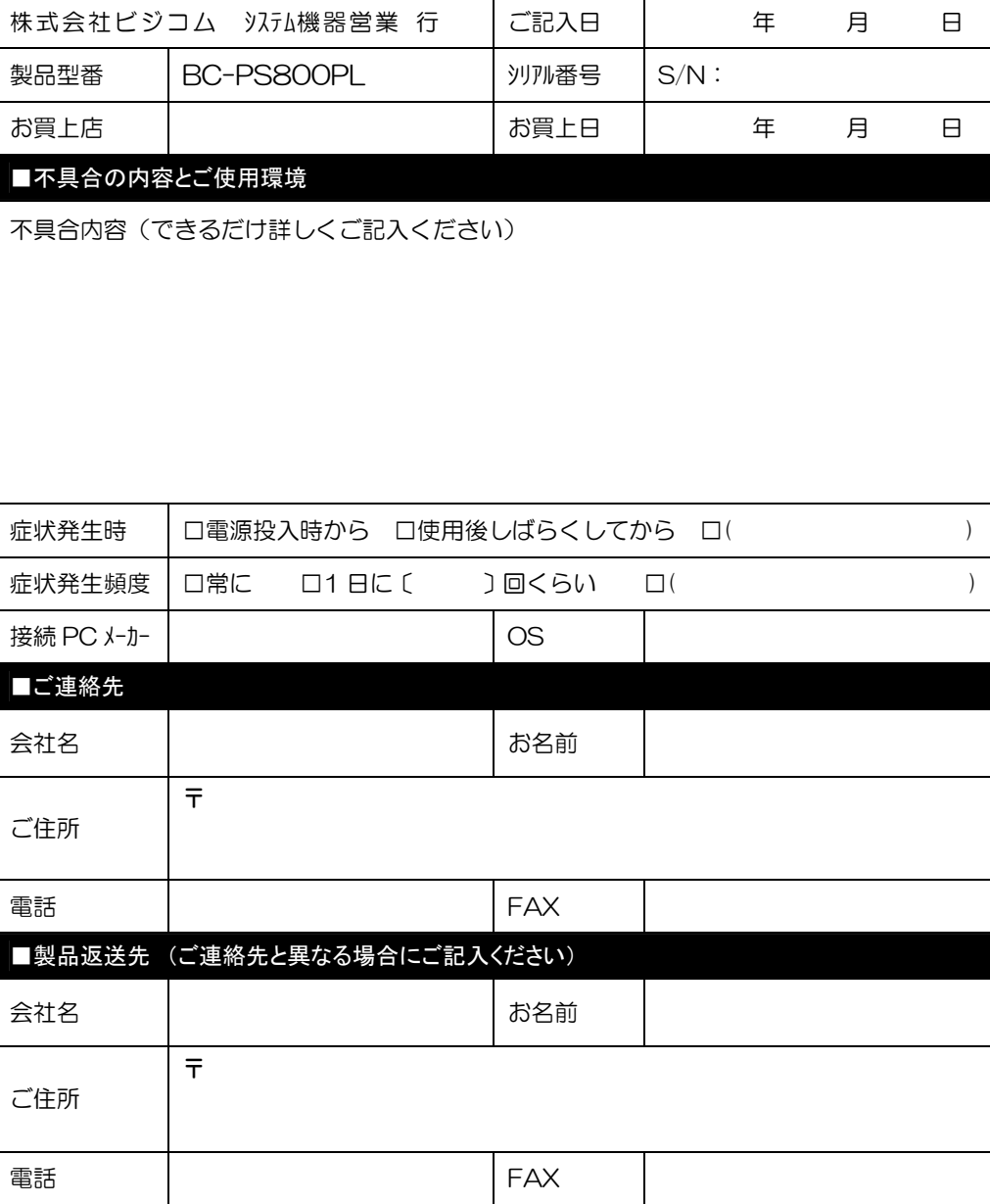